Руководство по установке и настройке 020-101930-11

# **Boxer 4K** Boxer 4K20 (Bb.4) и Boxer 4K30 (Bb.1)

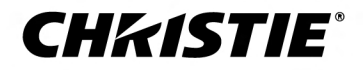

#### **УВЕДОМЛЕНИЯ**

#### **СВЕДЕНИЯ ОБ АВТОРСКИХ ПРАВАХ И ТОВАРНЫХ ЗНАКАХ**

Copyright © 2021 Christie Digital Systems USA Inc. Все права защищены.

Все названия марок и продукции являются товарными знаками, зарегистрированными товарными знаками или торговыми наименованиями соответствующих владельцев.

#### **ОБЩАЯ ИНФОРМАЦИЯ**

При подготовке данного документа были приложены все усилия, чтобы гарантировать точность приведенной информации, но в некоторых случаях изменения продуктов или их доступность могут быть не отражены в данном документе. Компания Christie сохраняет за собой право вносить изменения в технические характеристики оборудования в любое время без уведомления. Технические характеристики поставляемого оборудования являются стандартными, но фактические характеристики зависят от ряда факторов, неподконтрольных Christie, включая обеспечение для продукта надлежащих рабочих условий. Технические характеристики основаны на информации, доступной на момент сдачи данного материала в печать. Christie не дает никаких гарантий относительно данного материала, включая в числе прочего подразумеваемые гарантии пригодности для какой бы то ни было цели. Christie не несет ответственности за содержащиеся здесь ошибки, равно как за случайный или косвенный ущерб, понесенный в связи с применением или использованием данного материала. Производственные мощности в Канаде и Китае сертифицированы по стандарту ISO 9001.

#### **Гарантия**

Изделия обеспечены стандартной ограниченной гарантией Christie, условия которой доступны по адресу *<https://www.christiedigital.com/help-center/warranties/>*, у местного дилера Christie или в компании Christie.

#### **ПРОФИЛАКТИЧЕСКОЕ ОБСЛУЖИВАНИЕ**

Профилактическое обслуживание является важной частью систематической и надлежащей эксплуатации изделия. Несоблюдение рекомендуемого Christie графика профилактического обслуживания приведет к аннулированию гарантии.

#### **НОРМАТИВНЫЕ ДАННЫЕ**

Данное изделие было протестировано и признано отвечающим требованиям для цифровых устройств класса А в соответствии с частью 15 правил FCC. Эти правила устанавливают требования, обеспечивающие надлежащую защиту изделия от неблагоприятных воздействий при эксплуатации в коммерческих целях. Данное изделие генерирует, использует и может излучать радиоволны. Установка и эксплуатация изделия с нарушением инструкций, указанных в руководстве по эксплуатации, может привести к созданию помех радиосвязи. Эксплуатация данного изделия в жилой зоне может привести к созданию помех радиосвязи, устранение которых должно быть выполнено за счет пользователя оборудования. Изменения или модификация конструкции изделия, не согласованные со стороной, ответственной за соблюдение применимых норм, правил и стандартов, могут аннулировать право пользователя на эксплуатацию изделия.

#### CAN ICES-3 (A) / NMB-3 (A)

이 기기는 업무용(A급)으로 전자파적합등록을 한 기기이오니 판매자 또는 사용자는 이점을 주의하시기 바라며, 가정 외의 지역에서 사용하는 것을 목적으로 합니다.

#### **ДАННЫЕ В ОТНОШЕНИИ ОКРУЖАЮЩЕЙ СРЕДЫ**

Данное изделие разработано и произведено с применением высококачественных материалов, среди которых могут быть переработанные материалы и материалы, используемые вторично. Символ \ то оначает, что электрическое и электронное оборудование после окончания срока службы следует утилизировать отдельно от

бытового мусора. Утилизируйте данное изделие в соответствии с местным законодательством. В Европейском союзе для электрических и электронных устройств существуют специальные программы сбора и утилизации. Помогите сохранить окружающую среду, в которой мы живем!

### **CHRISTIE®**

# **Содержание**

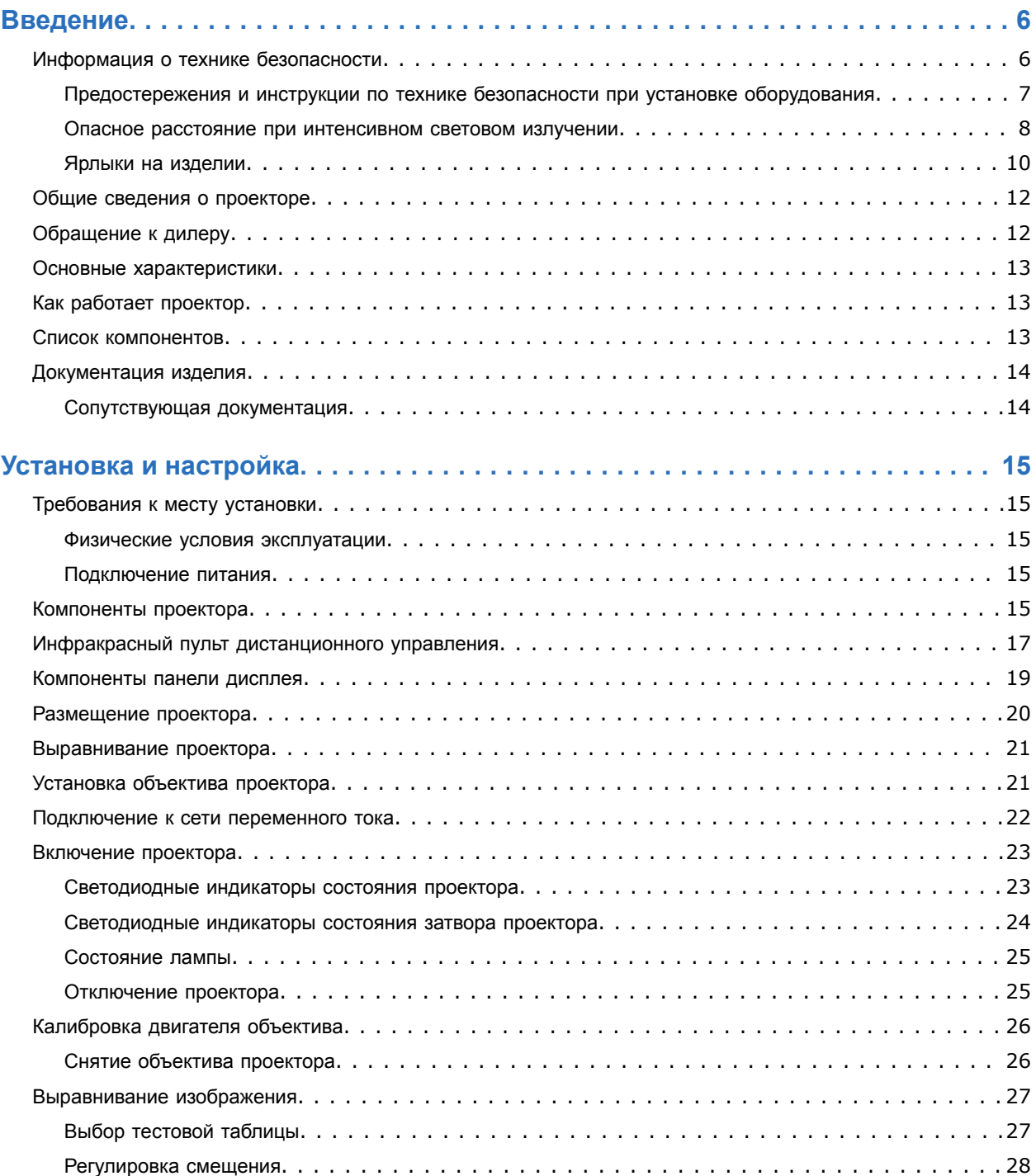

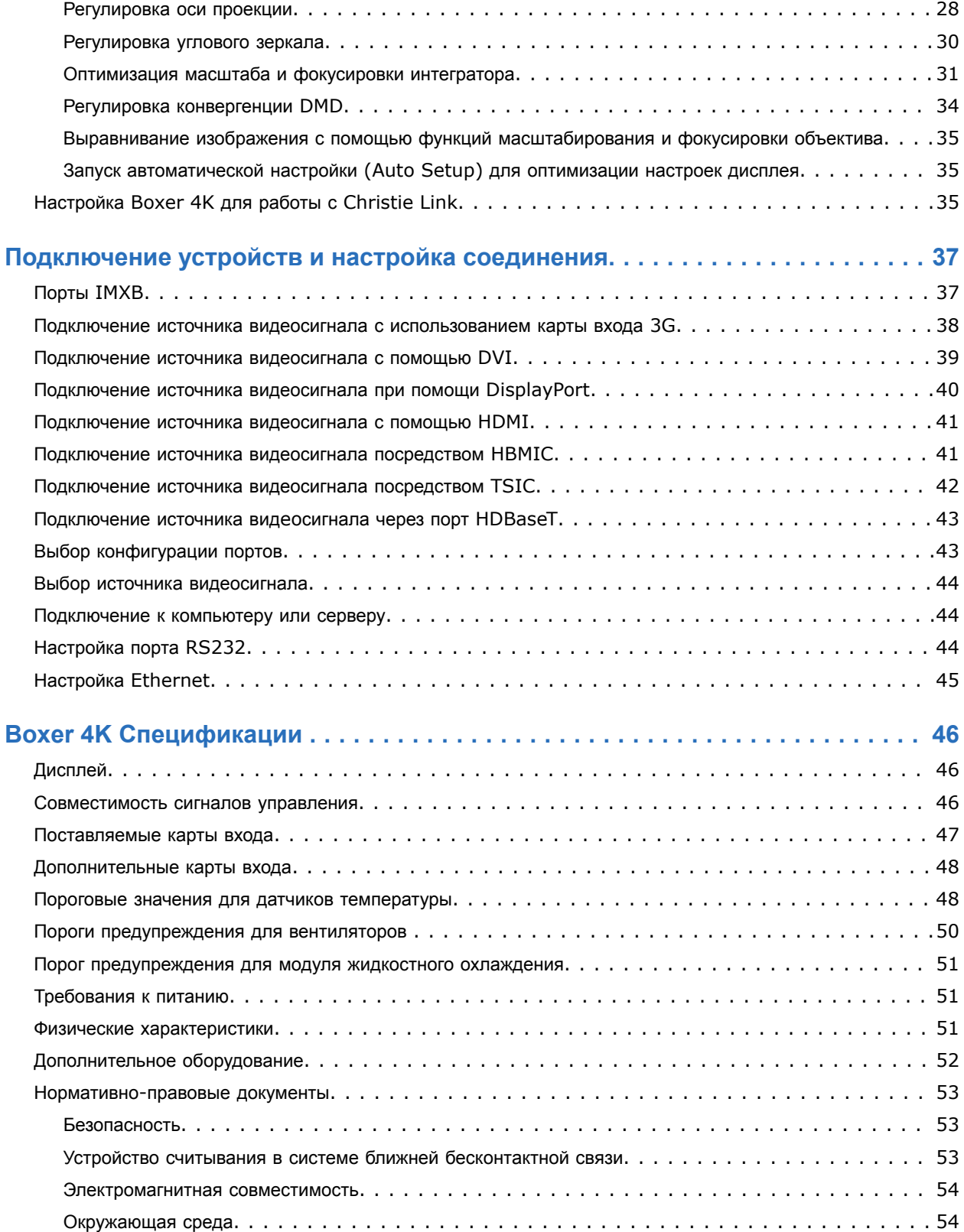

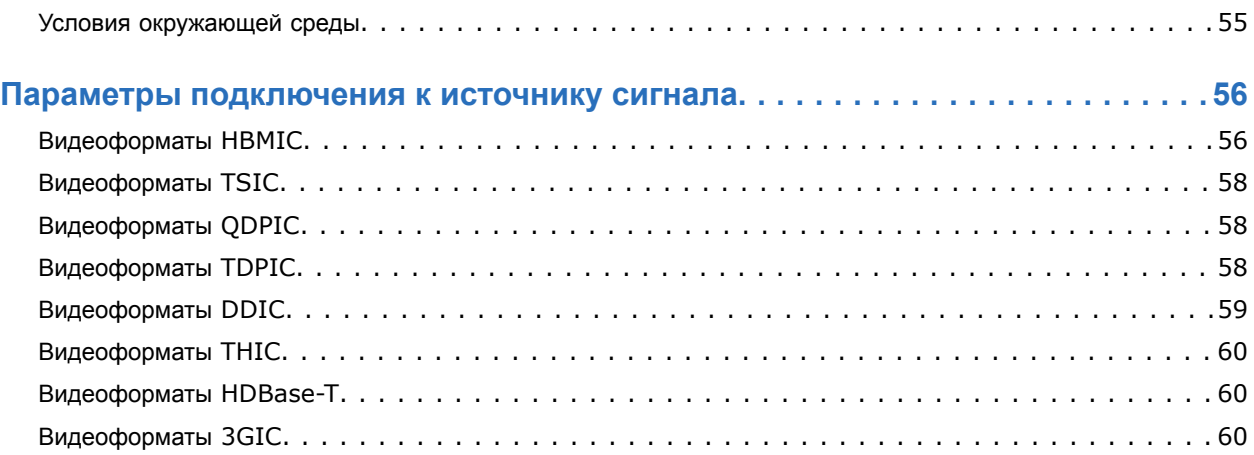

### <span id="page-5-0"></span>**CHRISTIE**

# **Введение**

Это руководство предназначено для прошедших профессиональную подготовку операторов проекционных систем Christie высокой яркости .

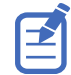

Иллюстрации приведены в настоящем документе исключительно в демонстрационных целях; они могут передавать внешний вид модели оборудования с неточностями.

Только квалифицированные технические специалисты компании Christie, которые осведомлены обо всех опасностях, связанных с высоким напряжением, воздействием ультрафиолетового излучения и высоких температур, создаваемых лампами проектора, могут выполнять сборку, установку и обслуживание проектора.

Полная документация и информация в отношении технической поддержки продукта Boxer 4K приведена по адресу *[www.christiedigital.com](http://www.christiedigital.com)*.

## **Информация о технике безопасности**

Перед установкой и эксплуатацией проектора прочтите все указания по технике безопасности и предупреждающие инструкции.

Проектор предназначен для использования вне систем кинотеатров.

Эксплуатация данного проектора допустима только в местах, соответствующих условиям из технических характеристик. Используйте только те дополнительное оборудование и аксессуары, которые рекомендованы компанией Christie. Использование других оборудования и аксессуаров может привести к возникновению пожара, поражению током или травме.

<span id="page-6-0"></span>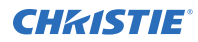

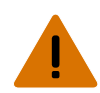

**Внимание!** В отсутствие предупреждающих мер следующее может привести к смерти или к серьезным травмам.

- Эксплуатация данного изделия допускается только в условиях, соответствующих эксплуатационным требованиям к окружающей среде, изложенным в настоящем документе.
- Не смотрите непосредственно на объектив, когда источник света включен. Чрезвычайно высокая яркость может стать причиной необратимого повреждения органов зрения.
- ЧРЕЗВЫЧАЙНО ЯРКИЙ СВЕТ! При входе в зону ограниченного доступа для проведения технического обслуживания во избежание попадания луча на части тела выключите устройство, отключите устройство от сети переменного тока либо закройте затвор источника света, чтобы предупредить выход излучения из передней апертуры.
- ОПАСНОСТЬ ПОРАЖЕНИЯ ЭЛЕКТРИЧЕСКИМ ТОКОМ и ОЖОГОВ! Работая с внутренними узлами и компонентами, соблюдайте осторожность.
- УГРОЗА ВОЗГОРАНИЯ! Не приближайте руки, одежду и легковоспламеняющиеся предметы к лучу проектора.
- Не допускайте попадания пальцев и других частей тела в движущиеся компоненты изделия. Перед выполнением регулировки уберите длинные волосы назад, поправьте свободную одежду соответствующим образом и снимите украшения во избежание их попадания в механизмы/между компонентами проектора.
- ОПАСНОСТЬ ВОЗГОРАНИЯ И УДАРА ЭЛЕКТРИЧЕСКИМ ТОКОМ! Используйте только приспособления, вспомогательное оборудование и запасные части, рекомендуемые/допущенные Christie.
- ОПАСНОСТЬ УДАРА ЭЛЕКТРИЧЕСКИМ ТОКОМ! Источник питания использует предохранители на активной и нейтральной линиях.Перед открытием изделия отключите его от всех источников питания.
- УГРОЗА ВОЗГОРАНИЯ! Сила тока на выключателе при подаче питания на проектор через вход 1 не должна превышать 30 А.
- Установите изделие в непосредственной близости от розетки переменного тока.
- ОПАСНОСТЬ ВОЗГОРАНИЯ И УДАРА ЭЛЕКТРИЧЕСКИМ ТОКОМ! Используйте только приспособления, вспомогательное оборудование и запасные части, рекомендуемые/допущенные Christie.

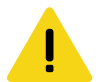

**Осторожно!** В отсутствие предупреждающих мер следующее может стать причиной травм легкой или средней степени тяжести.

- ОПАСНОСТЬ ПАДЕНИЯ ИЛИ УДАРА ЭЛЕКТРИЧЕСКИМ ТОКОМ! Размещайте кабели в местах, где исключен их контакт с горячими поверхностями; не размещайте кабели в зонах, где их могут задеть/о них могут споткнуться, или где их могут повредить в результате наступания на кабель/движения по кабелю.
- Согласно рекомендациям Американской конференции государственных специалистов по промышленной гигиене (ACGIH) уровень ультрафиолетового излучения на протяжении 8-часового рабочего дня не должен превышать 0,1 мкВт/см². Рекомендуется провести осмотр рабочего места и убедиться в том, что излучение не превышает установленных норм для вашего региона. Некоторые медицинские препараты повышают чувствительность к ультрафиолетовому излучению.

### **Предостережения и инструкции по технике безопасности при установке оборудования**

Перед установкой проектора прочтите все указания по технике безопасности и предупреждающие инструкции.

<span id="page-7-0"></span>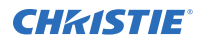

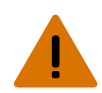

**Внимание!** В отсутствие предупреждающих мер следующее может привести к смерти или к серьезным травмам.

- Данное устройство является источником оптического излучения, которое может быть опасным. (Группа риска 3)
- При подключении к системам питания IT присутствует опасный ток утечки.
- Установка и обслуживание продукции Christie должны осуществляться квалифицированными техническими специалистами, допущенными производителем Christie.
- Не включайте изделие, если не установлена хотя бы одна из его крышек.
- Безопасные и надлежащие поднятие, установка или перемещение оборудования обеспечиваются только при участии не менее четырех человек либо с использованием соответствующего подъемного оборудования.
- Устанавливая раму и проектор в подвешенном состоянии, всегда пользуйтесь предохранительными тросами.
- Обеспечьте соблюдение норм нагрузки на систему, а также применимых местных норм безопасности.
- Устанавливая проектор для отображения изображения в книжной ориентации, убедитесь в том, что опорная конструкция имеет адекватные параметры номинальной нагрузки в соответствии с данными настоящего пособия.
- Данное устройство необходимо установить в зоне с ограниченным доступом, проникновение в которую посторонних исключено.
- Изделие необходимо установить таким образом, чтобы исключить возможность нахождения пользователей и зрителей в рабочей зоне на уровне глаз.
- В зону с ограниченным доступом могут входить специалисты, прошедшие необходимую подготовку и знакомые с соответствующими требованиями техники безопасности.
- Открывать кожухи и крышки оборудования могут только квалифицированные технические специалисты, допущенные Christie.

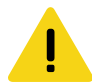

**Осторожно!** В отсутствие предупреждающих мер следующее может стать причиной травм легкой или средней степени тяжести.

- ОПАСНОСТЬ ПОРАЖЕНИЯ ЭЛЕКТРИЧЕСКИМ ТОКОМ и ОЖОГОВ! Работая с внутренними узлами и компонентами, соблюдайте осторожность.
- Только квалифицированные технические специалисты Christie имеют право пользоваться инструментами, предусмотренными в поставляемом комплекте инструментов.

### **Опасное расстояние при интенсивном световом излучении**

Данному проектору в соответствии со стандартом IEC62471 присвоена Группа риска 3 вследствие возможности опасного оптического и теплового излучения.

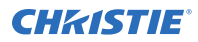

**Внимание!** В отсутствие предупреждающих мер следующее может привести к серьезным травмам.

- ОПАСНОСТЬ ПОСТОЯННОГО/ВРЕМЕННОГО ОСЛЕПЛЕНИЯ! Не допускать прямого воздействия луча света.
- ОПАСНОСТЬ ПОСТОЯННОГО/ВРЕМЕННОГО ОСЛЕПЛЕНИЯ! Операторы должны следить, чтобы луч не попадал в глаза на опасном расстоянии, либо должны установить прибор на высоте, которое бы предотвращало попадание света в глаза на опасном расстоянии. Зона опасности должна быть не ниже 3,0 метров над уровнем пола, минимальное расстояние по горизонтали до зоны опасности должно быть не менее 2,5 метров.
- ЧРЕЗВЫЧАЙНО ЯРКИЙ СВЕТ! Не размещайте светоотражающие объекты на пути прохождения светового луча.

Ниже показаны опасные зоны для глаз и кожи.

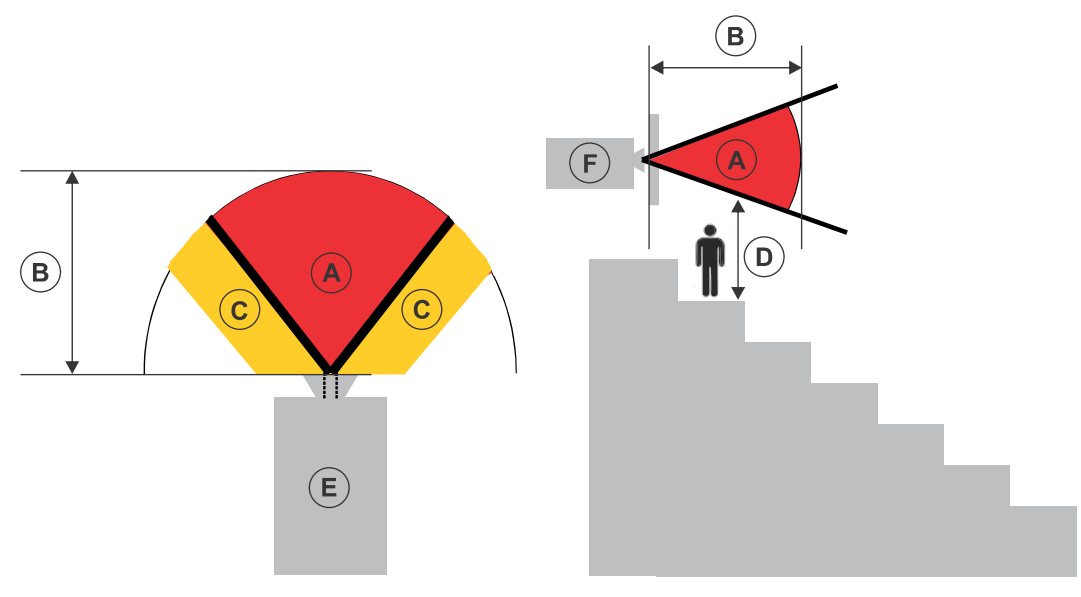

- A—Зона опасности. Зона в пространстве, в которой параметры проецируемого света из проектора превышают лимиты эмиссии, определенные для Группы риска 2. Интенсивный свет может вызвать повреждение глаз после моментального или кратковременного попадания света (до момента, когда человек успевает отвернуться от источника света). Свет может вызвать ожоги кожи.
- B—Опасное расстояние. Операторы должны контролировать доступ к лучу на опасном расстоянии или установить изделие таким образом, чтобы предупредить потенциальное воздействие света на органы зрения зрителей, возможное на опасном расстоянии.
- C—Зона без доступа. Минимальное карантинное расстояние по горизонтали до зоны без доступа должно быть не менее 2,5 метра.
- D—Вертикальное расстояние до опасной зоны. Зона опасности не должна быть ниже 3,0 метров над уровнем пола.
- E—Представляет собой вид проектора сверху.
- F—Представляет собой вид проектора сбоку.

В таблице ниже указано расчетное расстояние до зоны опасности для объектива проектораChristieс самым опасным уровнем масштабирования.

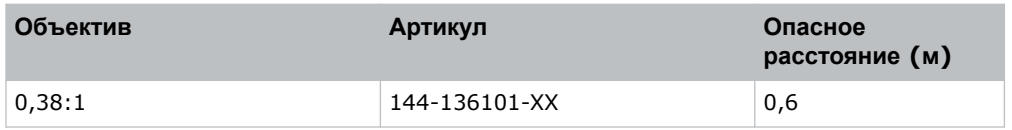

<span id="page-9-0"></span>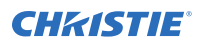

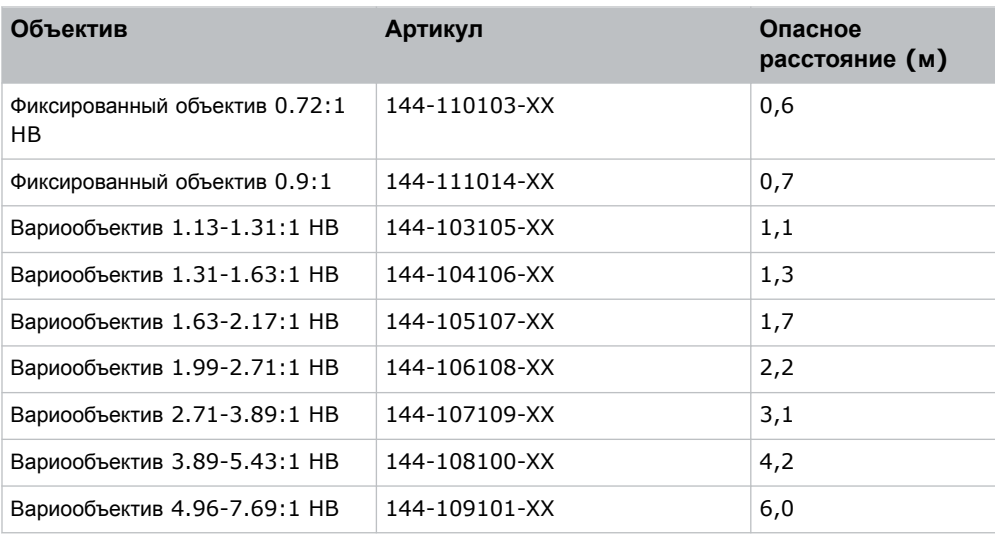

### **Ярлыки на изделии**

В настоящем разделе приведено описание ярлыков, которые могут использоваться на изделии. На изделии могут использоваться ярлыки желтого цвета или черно-белые ярлыки.

#### **Факторы опасности общего характера**

Предупреждения в отношении опасности также применимы к вспомогательному оборудованию, установленному в изделии Christie и подключенному к сети питания.

#### **Опасность возгорания и удара электрическим током**

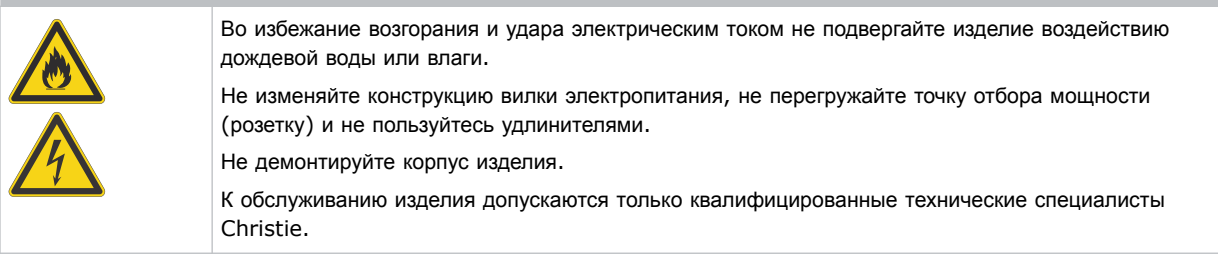

#### **Удар электрическим током**

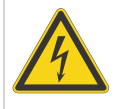

Опасность поражения электрическим током. Не демонтируйте корпус изделия. К обслуживанию изделия допускаются только квалифицированные технические специалисты Christie.

**Внимание!** В отсутствие предупреждающих мер следующее может привести к смерти или к серьезным травмам.

обслуживания всегда отключайте устройство от всех источников питания.

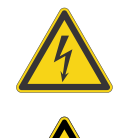

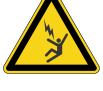

Опасность поражения электрическим током. Чтобы избежать травмирования, перед проведением обслуживания всегда отключайте устройство от всех источников питания.

![](_page_10_Picture_7.jpeg)

Опасность в связи с присутствием взрывоопасных материалов. Во избежание травмирования перед проведением обслуживания всегда отключайте устройство от всех источников питания и одевайте защитную одежду, допущенную Christie.

Опасность удара электрическим током. Во избежание травмирования перед проведением

![](_page_10_Picture_9.jpeg)

Опасность светового воздействия. Чтобы избежать травмы, никогда на смотрите непосредственно на источник света.

![](_page_10_Picture_11.jpeg)

**Осторожно!** В отсутствие предупреждающих мер следующее может стать причиной травм легкой или средней степени тяжести.

![](_page_10_Picture_13.jpeg)

Опасность контакта с горячей поверхностью. Во избежание травмирования, перед тем, как прикоснуться к поверхности, а также перед проведением обслуживания изделия всегда давайте ему остыть в течение рекомендованного времени охлаждения.

![](_page_10_Picture_15.jpeg)

Опасность ожогов. Во избежание травмирования перед проведением обслуживания изделия всегда давайте ему остыть в течение рекомендованного времени охлаждения.

![](_page_10_Picture_17.jpeg)

Опасность защемления. Во избежание травмирования, не подносите руки и заправляйте свободные части одежды.

![](_page_10_Picture_19.jpeg)

Перемещение лопастей вентилятора. Во избежание травмирования не подносите руки и заправляйте свободные части одежды. Перед проведением обслуживания всегда отключайте изделие от всех источников питания.

**Примечание.** В отсутствие предупреждающих мер следующее может нанести ущерб имуществу.

![](_page_10_Picture_22.jpeg)

Фактор опасности общего характера.

![](_page_10_Picture_24.jpeg)

Оборудование не предназначено для бытового использования.

### **Обязательное действие**

![](_page_10_Picture_27.jpeg)

Перед проведением обслуживания отключайте изделие от всех источников питания.

<span id="page-11-0"></span>![](_page_11_Picture_0.jpeg)

![](_page_11_Picture_2.jpeg)

Обратитесь к руководству по техническому обслуживанию.

#### **Ярлыки электрооборудования**

![](_page_11_Picture_5.jpeg)

Указывает на организацию защитного заземления.

Указывает на наличие точки грунтового заземления.

#### **Дополнительные предостерегающие ярлыки**

![](_page_11_Picture_399.jpeg)

**The State** 

Предупреждение для устройство группы риска 3: Возможность опасного воздействия оптической радиации, излучаемой из изделия. Тепловое излучение данного устройства может привести к ожогам.

### **Общие сведения о проекторе**

В разделе приведена информация о проекторе Boxer 4K.

Boxer 4K - это профессиональный, простой в эксплуатации проектор, в котором применяется технология Digital Light Processing (DLPTM) компании Texas Instruments. Эффективно интегрирующийся в стандартный комплекс проекционного оборудования, проектор Boxer 4K обеспечивает сопряжение с локальными сетями на глобальном уровне, поддерживает целый ряд форматов мультимедийных презентаций и предлагает великолепное качество широкоэкранных изображений и , изображения 4K в высоком разрешении на частоте 60 кадров в секунду.

# **Обращение к дилеру**

Запишите и храните данные проектора в помощь техническому персоналу, осуществляющему обслуживание/ремонт изделия. При возникновении проблем с проектором Christie обратитесь к дилеру.

![](_page_11_Picture_400.jpeg)

<span id="page-12-0"></span>![](_page_12_Picture_0.jpeg)

![](_page_12_Picture_537.jpeg)

### **Основные характеристики**

Обеспечьте понимание основных характеристик и функционально-технологических особенностей проектора.

- Интегрированные средства изменения геометрии и подгонки проецируемых изображений
- Система ближней бесконтактной связи
- Модуль на несколько ламп без необходимости выравнивания положения ламп
- Оптимизированный держатель объектива со штыковым соединительным разъемом
- Однофазная система, 200-240 В
- Доступ к органам настройки оптических функций на панели дисплея
- Расширение 4K, обеспечивающее гибкость и адаптируемость
- Универсальная рабочая ориентация
- Электроника TruLife
- ЖК-дисплей, выводящий визуальную информацию

# **Как работает проектор**

Boxer 4K воспринимает различные входные сигналы, проецируемые на передний или задний проекционные экраны, как правило используемые в широкоэкранных системах коммерческого или прочих типов.

Свет высокой яркости генерируется ртутной газоразрядной лампой, и затем модулируется с помощью трех цифровых микрозеркальных панелей (DMD), соответствующих трем входящим цифровым потокам данных (красный, зеленый и синий цвет). По мере поступления этих цифровых сигналов от источника свет от соответствующих активных пикселей на каждой панели отражается, сводится с другими цветами, а затем проецируется на экран через один или несколько проекционных объективов, где все пиксельные отражения создают четкие полноцветные изображения.

### **Список компонентов**

Убедитесь в том, что вместе с проектором получены следующие комплектующие.

- Силовой кабель для работы в режиме максимальной яркости с использованием шести ламп
- Силовой кабель для работы в режиме ограниченной яркости с использованием одной лампы
- Инфракрасный пульт дистанционного управления

# <span id="page-13-0"></span>**Документация изделия**

Информация в отношении установки, настройки, а также пользовательская информация приведена в документации изделия на веб-сайте компании Christie Digital Systems USA Inc. Прочтите все инструкции перед использованием или обслуживанием данного изделия.

### **Boxer 4K, Boxer 2K, Boxer 30**

- 1. Доступ к документации с веб-сайта Christie:
	- Перейдите на *<http://bit.ly/2mpf6QK>* или *[https://www.christiedigital.com/en-us/business/products/projectors/3-chip-dlp/boxer](https://www.christiedigital.com/en-us/business/products/projectors/3-chip-dlp/boxer-series)[series](https://www.christiedigital.com/en-us/business/products/projectors/3-chip-dlp/boxer-series)*
	- Сканируйте QR-код с помощью приложения для считывания QR-кодов, установленного на смартфоне или планшете.

![](_page_13_Picture_8.jpeg)

2. На странице изделия выберите модель и перейдите во вкладку **Downloads (Загрузки)**.

### **Сопутствующая документация**

Дополнительная информация в отношении проектора приведена в следующих документах.

- *Boxer 4K User Guide (P/N: 020-101777-XX)*
- *Boxer Product Safety Guide (P/N: 020-101780-XX)*
- *Boxer 4K Service Guide (P/N: 020-101699-XX)*
- *Boxer 4K Serial Commands Guide (P/N: 020-101697-XX)*
- *Boxer 4K Status System Guide (P/N: 020-101695-XX)*

### <span id="page-14-0"></span>**CHRISTIE**

# **Установка и настройка**

В разделе приведены инструкции по установке, подключению и оптимизации работы проектора.

### **Требования к месту установки**

Для безопасной установки и эксплуатации проектора необходимо, чтобы место установки имело ограниченный доступ только для уполномоченного персонала и соответствовало следующим минимальным требованиям.

### **Физические условия эксплуатации**

В разделе приведены характеристики эксплуатационной среды для работы с оборудованием.

- Температура окружающей среды (рабочая) от 5 до 40°C (от 41 до 104°F) до 457,2 м (1500 футов)
- Влажность (без образования конденсата) от 10% до 80%
- Высота над уровнем моря в режиме эксплуатации: не более 3000 м (10000 футов) пи температуре от 5 до 25°C (от 41 до 77°F)

### **Подключение питания**

Проектор использует инновационную систему электропитания с двумя входами для подключения питания от сети переменного тока, предусматривающую два режима питания.

Чтобы использовать проектор в режиме максимальной яркости (шесть ламп), подключите проектор к сети электропитания посредством входа для питания переменного тока 1 (при наличии соответствующего источника питания). Чтобы использовать проектор в режиме ограниченной мощности (одна лампа), подключите проектор к стандартному источнику питания малой мощности посредством входа для питания переменного тока 2. Для подключения к каждому типу источника питания необходимо использовать соответствующий прилагающийся кабель. В рамках использовании входа 1 в системе электропитания изделия необходимо предусмотреть настенный выключатель номиналом 30A. В рамках использовании входа 2 в системе электропитания изделия необходимо предусмотреть настенный выключатель номиналом 15A.

### **Компоненты проектора**

Определите основные компоненты проектора.

![](_page_15_Figure_2.jpeg)

![](_page_15_Figure_3.jpeg)

![](_page_15_Picture_407.jpeg)

<span id="page-16-0"></span>![](_page_16_Picture_0.jpeg)

![](_page_16_Picture_708.jpeg)

# **Инфракрасный пульт дистанционного управления**

Пульт дистанционного управления инфракрасного излучения управляет проектором путем беспроволочной связи от передатчика инфракрасного сигнала, питающегося от батареи.

Используя инфракрасный пульт дистанционного управления, наведите клавиатуру пульта по направлению к переднему или заднему инфракрасному порту и нажмите необходимую функциональную кнопку. Один из двух инфракрасных датчиков принимает сигналы и передает их на обработку. Система дистанционного

![](_page_17_Picture_0.jpeg)

![](_page_17_Picture_1.jpeg)

![](_page_17_Figure_2.jpeg)

управления также предусматривает возможность физического подключения пульта дистанционного управления к проектору.

![](_page_17_Picture_237.jpeg)

Вохег 4K Руководство по установке и настройке–Boxer 4K20 (Bb.4) и Boxer 4K30 (Bb.1)<br>020-101930-11 Ред. 1 (06-2021)<br>Copyright © Christie Digital Systems USA, Inc., 2021 г. Все права сохранены за правообладателем.

### <span id="page-18-0"></span>**CHRISTIE®**

![](_page_18_Picture_441.jpeg)

# **Компоненты панели дисплея**

Раздел знакомит с основными компонентами панели дисплея (также называется «главная страница»).

<span id="page-19-0"></span>![](_page_19_Figure_2.jpeg)

![](_page_19_Picture_464.jpeg)

## **Размещение проектора**

Разместите проектор соответствующим образом по отношению к экрану.

<span id="page-20-0"></span>![](_page_20_Picture_0.jpeg)

Дополнительная информация в отношении размещения проектора в монтажной раме приведена в пособии *Assembling the Precision 1 Rigging Frame (P/N: 020-102719-XX)* или в инструкции *Assembling the Boxer Rigging Frame (P/N: 020-102018-XX)*.

1. Установите проектор так, чтобы объектив располагался перпендикулярно экрану.

Поверхность объектива проектора должна быть, насколько это возможно, перпендикулярной поверхности экрана, даже если объектив расположен значительно выше центра экрана. Если расстояние до экрана относительно невелико, и, при этом, используется широкий экран, рекомендуется пожертвовать наведением объектива на центр экрана и расположить объектив параллельно экрану. В таких случаях трапецеидальное искажение будет меньше при наклоне оси проекции регулировкой смещения объектива, а не при наклоне всего проектора.

2. Обеспечьте размещение оси объектива по центру экрана.

### **Выравнивание проектора**

Выравняйте положение проектора в вертикальной и горизонтальной плоскостях, используя его ножки.

1. Вдвигая или выдвигая ножки в нижней части проектора с помощью регулировочных ручек, отрегулируйте вертикальное положение проектора.

![](_page_20_Picture_9.jpeg)

Ножки проектора съемные; их можно закрепить сверху проектора и использовать проектор перевернутым.

2. Выполнив необходимые регулирующие действия, затяните ключом контргайку в нижней части проектора.

### **Установка объектива проектора**

Используйте только объективы, предназначенные для проекторов Boxer 4K. Установка объективов, которые не предназначены для Boxer 4K, может стать причиной появления предупреждения об отсутствии объектива.

1. Снимите крышку с объектива.

Упаковочная лента обеспечивает безопасность объектива при транспортировке и блокирует перемещение кольца масштабирования транспортируемого объектива.

2. Совместите направляющие на передней крышке и объективе, ориентируясь по красным отметкам.

<span id="page-21-0"></span>![](_page_21_Picture_2.jpeg)

- 3. Введите объектив в проектор и поверните его по часовой стрелке до двух щелчков. Первый щелчок указывает на активацию механизма предохранительной фиксации.
- 4. Продолжайте поворачивать объектив по часовой стрелке до второго щелчка.

Второй щелчок означает, что объектив надлежащим образом установлен и зафиксирован. Верхняя центральная метка должна находиться сверху и совмещаться с направляющей объектива на передней крышке.

![](_page_21_Picture_6.jpeg)

### **Подключение к сети переменного тока**

Проектор Boxer 4K может использоваться в режимах максимальной и ограниченной мощности, в зависимости от характеристик доступных или требуемых источников питания переменного тока.

![](_page_21_Picture_300.jpeg)

<span id="page-22-0"></span>![](_page_22_Picture_0.jpeg)

![](_page_22_Picture_511.jpeg)

Чтобы подключить проектор к источнику питания переменного тока:

- 1. Соедините источник питания переменного тока с соответствующим входным разъемом питания переменного тока на проекторе.
- 2. Если оборудование работает на режиме полной мощности, во избежание выпадания кабеля питания переменного тока, подайте вниз предохранительный затвор для блокировки кабеля.

Чтобы извлечь кабель, нажмите на упор, подайте фиксатор вверх и разблокируйте кабель.

![](_page_22_Picture_7.jpeg)

### **Включение проектора**

Питание подается на проектор в результате его подключения к сети питания переменного тока.

![](_page_22_Picture_10.jpeg)

**Внимание!** В отсутствие предупреждающих мер следующее может привести к смерти или к серьезным травмам.

- ОПАСНОСТЬ УДАРА ЭЛЕКТРИЧЕСКИМ ТОКОМ! Не пытайтесь работать с системой, если параметры сети переменного тока (напряжение и ток) вне допустимых диапазонов - см. данные на наклейке.
- 1. Подключите проектор к сети переменного тока.

Подключенный к сети питания проектор автоматически переходит в режим ожидания через 60 секунд. Функции панели дисплея становятся доступными.

2. Чтобы включить источник света с клавиатуры проектора, нажмите и удержите в нажатом положении кнопку **Power (Питание)** до звукового сигнала.

Чтобы включить источник света с пульта дистанционного управления, нажмите и удержите внажатом положении кнопку **ON (Вкл.)** до звукового сигнала.

#### **Связанная информация**

*[Требования](#page-50-0) к питанию* (на стр. 51)

### **Светодиодные индикаторы состояния проектора**

Расшифровка цветовых кодов светодиодных индикаторов.

<span id="page-23-0"></span>![](_page_23_Picture_1.jpeg)

![](_page_23_Picture_593.jpeg)

### **Светодиодные индикаторы состояния затвора проектора**

Расшифровка цветовых кодов светодиодных индикаторов состояния затвора.

![](_page_23_Picture_594.jpeg)

<span id="page-24-0"></span>![](_page_24_Picture_378.jpeg)

### **Состояние лампы**

Расшифровка сигналов светодиодных индикаторов, обозначающих определенные состояния лампы.

![](_page_24_Picture_379.jpeg)

### **Отключение проектора**

Отключая питание в рамках подготовки устройства к осмотру или техническому обслуживанию, всегда отсоединяйте устройство от сети питания.

1. Чтобы выключить источник света с клавиатуры проектора, нажмите и удержите в нажатом положении кнопку питания до звукового сигнала.

<span id="page-25-0"></span>![](_page_25_Picture_0.jpeg)

Чтобы выключить источник света с пульта дистанционного управления, нажмите и удержите в нажатом положении кнопку **OFF (Выкл.)** до звукового сигнала.

Отключая питание проектора, дайте проектору завершить цикл охлаждения. По возможности не отключайте питание проектора немедленно.

2. Чтобы отключить питание проектора, отсоедините его от источника питания переменного тока.

# **Калибровка двигателя объектива**

Перед тем как приступить к использованию проектора, обязательно выполните калибровку его двигателя.

Если двигатели объектива калиброваны неправильно, возможны описанные ниже последствия.

- Неправильное сообщение о положении двигателя объектива.
- Невозможность использования полного диапазона двигателей объектива.
- Вследствие работы таких двигателей движущиеся элементы могут выйти за пределы ограниченного диапазона перемещения.
- Повреждение проектора.

Выполняйте калибровку двигателей объектива в перечисленных ниже случаях.

- После замены объектива.
- После перемещения и/или толчка проектора.
- После ручной регулировки масштаба или фокусировки.

Чтобы выполнить калибровку объектива:

- 1. Выберите **MENU (Меню)** > **Configuration (Настройка)** > **Lens Settings (Настройка объектива)** > **Lens Calibration (Калибровка объектива)**.
- 2. Нажмите **Enter**.

### **Снятие объектива проектора**

Снимайте объектив проектора надлежащим образом.

1. Нажмите и удержите в нажатом положении кнопку разблокировки объектива.

![](_page_25_Picture_22.jpeg)

- 2. Поверните объектив против часовой стрелки, совместите его направляющие.
- 3. Потяните объектив прямо на себя и выдвиньте его из проектора.

Если движение объектива затруднено, перед тем как приступить к извлечению объектива, сбросьте его смещение.

4. Во избежание повреждения объектива наденьте крышку объектива.

<span id="page-26-0"></span>![](_page_26_Picture_1.jpeg)

![](_page_26_Picture_2.jpeg)

**Внимание!** В отсутствие предупреждающих мер следующее может привести к смерти или к серьезным травмам.

- Начало процедуры снятия объектива блокирует функции защитной фиксации объектива. Чтобы повторно активировать функции защитной фиксации, необходимо снять и повторно вставить объектив, или же повернуть его вправо на полный оборот до щелчка.
- Упаковочная лента обеспечивает безопасность объектива при транспортировке и блокирует перемещение кольца масштабирования транспортируемого объектива.

### **Выравнивание изображения**

Проводите настройку положения изображения только когда проектор полностью собран, подключен и установлен на своем постоянном месте.

Базовое выравнивание изображения позволяет удостовериться, что отраженное от цифрового микрозеркального устройства (DMD) изображение параллельно объективу и экрану и хорошо отцентрировано по отношению к ним. Это начальное оптическое выравнивание является первым шагом к оптимизации изображения и должно быть проведено перед заключительной настройкой оси проекции. Перед началом регулировки убедитесь в правильности расположения проектора относительно экрана.

- 1. Убедитесь, что проектор расположен на верном расстоянии проекции для конкретного объектива.
- 2. Отобразите настроечную таблицу.
- 3. Проведите быструю предварительную фокусировку и (если возможно) регулировку увеличения для основного объектива.

Не обращайте внимания на качество всего изображения на данном этапе, просто установите фокусировку по центру. Рекомендуется установить увеличение и фокусировку в середине их диапазонов.

- 4. Расположите лист бумаги перед поверхностью объектива. Отрегулируйте смещения таким образом, чтобы изображение было отцентрировано по периметру объектива. Для этой операции оптимально подходит полностью черное поле.
- 5. Если проектор установлен со сдвигом относительно оси экрана, выполните необходимое смещение объектива. Направьте проектор немного выше центра экрана, однако делайте это аккуратно, так как при слишком большой угол наклона может вызвать трапецеидальное искажение.
- 6. При наличии изображения на экране еще раз проверьте и при необходимости отрегулируйте уровень проектора, чтобы верхний край изображения был параллелен верхнему краю экрана.

### **Выбор тестовой таблицы**

Настроечные таблицы, предусмотренные в проекторе, помогут настроить проектор и определить наличие возможных проблем.

- 1. На панели дисплея с помощью стрелок выберите **Test Pattern (Тестовая таблица)**. Вы можете выбрать тестовые таблицы в разделе **MENU (Меню)** > **Test Pattern (Настроечная таблица)** или нажав **N** на инфракрасном пульте дистанционного управления.
- 2. Просмотрите список тестовых таблиц в режиме прокрутки.
- 3. Выберите необходимую тестовую таблицу.
- 4. Чтобы подтвердить выбор, нажмите **Enter**.

### <span id="page-27-0"></span>**Регулировка смещения**

Настройте смещение, чтобы выровнять изображение на экране. Регулировку смещения всегда следует проводить перед регулировкой оси проекции.

![](_page_27_Picture_4.jpeg)

Чтобы обеспечить оптимальные оптические характеристики и свести к минимуму трапецеидальное искажение, в системах со смещением относительно оси следует использовать смещение объектива, а не наведение на центр изображения. Избегайте чрезмерного наклона или смещения. Скругление углов белой тестовой таблицы свидетельствует о чрезмерно большом смещении объектива, которое необходимо нейтрализовать механической регулировкой.

- 1. Спроецируйте изображение с помощью основного объектива.
- 2. Выберите кадровую тестовую таблицу.
- 3. Выберите **LENS OFFSET (Смещение объектива)**. Также можно выбрать **MENU (Меню)** > **Configuration (Настройка)** > **Lens Settings (Настройки объектива)** > **Lens Offset (Смещение объектива)**.
- 4. С помощью стрелок отрегулируйте смещение таким образом, чтобы на экране отображалось квадратное изображение с минимальной погрешностью проецирования.
- 5. Чтобы выйти и перейти на главную страницу, выберите **Back (Назад)**.

#### **Возврат объектива в исходное положение**

Верните сместившийся или разориентированный объектив в исходное положение.

- 1. Выберите **LENS OFFSET (Смещение объектива)**.
	- Также можно выбрать **MENU (Меню)** > **Configuration (Настройка)** > **Lens Settings (Настройки объектива)** > **Lens Offset (Смещение объектива)**.
- 2. Чтобы вернуть объектив в исходное положение, заданное по умолчанию, нажмите **Enter**.
- 3. Чтобы подтвердить сброс положения, выберите **OK**.

### **Регулировка оси проекции**

Регулировка оси проекции уравнивает наклон крепления объектива так, чтобы компенсировать наклон проектора по отношению к экрану.

![](_page_27_Picture_19.jpeg)

**Осторожно!** В отсутствие предупреждающих мер следующее может стать причиной травм легкой или средней степени тяжести.

- Не смотрите непосредственно на объектив, когда источник света включен. Чрезвычайно высокая яркость может стать причиной необратимого повреждения органов зрения.
- 1. Закройте затвор проектора.
- 2. Разблокируйте три стабилизационных винта крепления объектива.

![](_page_28_Picture_2.jpeg)

- 3. Откройте затвор.
- 4. В меню Test Pattern (Тестовая таблица) выберите тестовую таблицу **Boresight (Ось проекции)**. Тестовая таблица Boresight (Ось проекции) помогает отрегулировать ось проекции по трем фокусным точкам.

![](_page_28_Figure_5.jpeg)

5. Чтобы выполнить фокусировку для нижней направляющей оси проекции, отрегулируйте синий винт регулировки оси проекции.

Выполните регулировку, поворачивая винт на 1/4 дюйма. Дойдя до упора, снова разблокируйте соответствующий стабилизационный винт.

<span id="page-29-0"></span>![](_page_29_Picture_2.jpeg)

- 6. Чтобы выполнить фокусировку для правой направляющей оси проекции, отрегулируйте зеленый винт регулировки оси проекции.
- 7. Чтобы выполнить фокусировку для левой направляющей оси проекции, отрегулируйте желтый винт регулировки оси проекции.
- 8. Чтобы оптимизировать результаты фокусировки, повторите шаги 5 7.
- 9. Прежде чем регулировать положение стабилизационных винтов, закройте затвор объектива.
- 10. Для продолжения регулирования, заблокируйте стабилизационные винты.

Блокируя винты, начните с верхнего стабилизационного винта и поверните блокирующий винт до касания стабилизационного винта с поверхностью. Повторите действие для двух остальных стабилизационных винтов. Продолжите регулировку блокирующих винтов до затяжки.

11. Откройте затвор.

### **Регулировка углового зеркала**

Регулировка углового зеркала должна выполняться квалифицированными специалистами; проектор должен пребывать в режиме одной лампы.

![](_page_29_Picture_12.jpeg)

**Примечание.** В отсутствие предупреждающих мер следующее может нанести ущерб имуществу.

- Неверная регулировка углового зеркала может стать причиной не поддающегося ремонту повреждения изделия.
- 1. Задайте для проектора минимальный уровень мощности
- 2. В меню Test Pattern (Тестовая таблица) выберите тестовую таблицу **Integrator Rod (Стержень интегратора)**.

<span id="page-30-0"></span>![](_page_30_Picture_256.jpeg)

- 3. Откройте служебную дверцу сбоку проектора.
- 4. Отпустите винты углового зеркала, чтобы разблокировать регулирующие ручки.

![](_page_30_Picture_5.jpeg)

- 5. Чтобы выполнить регулировку по горизонтали, используйте оранжевую ручку с ярлыком Horizontal (Горизонтальная).
- 6. Чтобы выполнить регулировку по вертикали, используйте фиолетовую ручку с ярлыком Vertical (Вертикальная).
- 7. Чтобы оптимизировать настройку углового зеркала, повторите настройку по горизонтали и по вертикали.
- 8. Затяните винты углового зеркала, чтобы заблокировать регулирующие ручки.
- 9. Выровняв изображение на удовлетворительном уровне, увеличьте мощность на проекторе.

### **Оптимизация масштаба и фокусировки интегратора**

1. В меню Test Pattern (Тестовая таблица) выберите тестовую таблицу **Integrator Rod (Стержень интегратора)**.

![](_page_31_Picture_120.jpeg)

- 2. Откройте служебную дверцу сбоку проектора.
- 3. Разблокируйте пластинки Zoom (Масштаб) и Focus (Фокус).

![](_page_31_Figure_5.jpeg)

4. Отрегулируйте масштабирование с помощью пластинки Zoom (Масштаб). Убедитесь в том, что углы не видны.

![](_page_32_Picture_1.jpeg)

![](_page_32_Figure_2.jpeg)

5. Отрегулируйте фокусировку с помощью пластинки Focus (Фокус). Наводите фокус по центру изображения, после чего обеспечьте отсутствие размытых краев.

![](_page_32_Figure_4.jpeg)

- 6. Чтобы оптимизировать масштаб и фокус, повторите шаги 4 5.
- 7. Выполнив регулировку, заблокируйте пластинки Zoom (Масштаб) и Focus (Фокус).

### <span id="page-33-0"></span>**Регулировка конвергенции DMD**

Свидетельством нарушенной конвергенции является смещение одного или нескольких проецируемых цветов (красного, зеленого и синего) на настроечной таблице сведения.

Эти три цвета накладываются так, чтобы образовывать четкие белые полосы на всем изображении, а при неверной конвергенции один или несколько цветов появляются рядом с некоторыми (или со всеми) белыми линиями.

В рамках настройки конвергенции выполняется настройка красного и зеленого по синему.

1. В меню Test Pattern (Тестовая таблица) выберите тестовую таблицу **Convergence (Конвергенция)**.

![](_page_33_Picture_7.jpeg)

- 2. Откройте служебную дверцу сбоку проектора.
- 3. Чтобы отрегулировать конвергенцию с помощью ручек, воспользуйтесь 3 mm мм инструментом, входящим в комплект проектора.

Регулируя конвергенцию вручную, без инструмента, вытяните ручки регулировки конвергенции, чтобы привести их в рабочее состояние (активируйте ручки).

![](_page_33_Picture_11.jpeg)

4. Используйте настроечную таблицу Convergence (Конвергенция) для настройки горизонтальных и вертикальных линий.

Вертикальная конвергенция и вращение выполняются путем регулирования двумя ручками. Christie рекомендует поворачивать первую ручку максимально на четверть диапазона вращения, прежде

<span id="page-34-0"></span>![](_page_34_Picture_0.jpeg)

чем регулировать положение второй ручки максимум на четверть диапазона вращения. Например, если пользоваться одной рукой, поверните левую ручку на четверть диапазона, затем поверните правую ручку на четверть диапазона, и так далее. Регулирование по вертикали или вращение только одним регулятором на весь диапазон, прежде чем регулировать вторым регулятором, может привести к заеданию механизма конвергенции.

5. Завершив регулировку, вдвиньте все ручки регулировки конвергенции и деактивируйте ручки.

### **Выравнивание изображения с помощью функций масштабирования и фокусировки объектива**

Регулировка масштаба объектива и фокусировки обеспечивает фокусировку и сдвиг изображения для совмещения с экраном.

- 1. Отобразите изображение или тестовую таблицу, которую можно использовать для анализа фокусировки и геометрии изображения.
- 2. Выберите **ZOOM (Масштаб)**.
- 3. Используя кнопки со стрелками вверх и вниз, увеличьте или уменьшите масштаб изображения.
- 4. Чтобы выйти из режима настройки, выберите **Back (Назад)**.
- 5. Выберите **FOCUS (Фокусировка)**.
- 6. Используя кнопки со стрелками вверх и вниз, отрегулируйте фокусировку изображения.
- 7. Чтобы выйти из режима настройки, выберите **Back (Назад)**.
- 8. Чтобы оптимизировать результаты регулировки, повторите шаги 2 7.

### **Запуск автоматической настройки (Auto Setup) для оптимизации настроек дисплея**

Режим автоматической настройки (Auto Setup) запускает автоматический процесс, в ходе которого происходит оптимизация настроек видео для активного сигнала. Режим Auto Setup помогает сэкономить время при настройке дисплея, при этом в случае необходимости вы можете внести изменения в настройки.

- 1. Прежде чем запускать режим Auto Setup, проверьте следующее:
	- *[Испытательные](#page-26-0) таблицы отключены* (на стр. 27).
	- Активный сигнал является допустимым.
- 2. На пульте дистанционного управления выберите **Auto Signal (Автосигнал)** или, если используется пользовательский интерфейс на базе веб, выберите **Auto Setup (Автонастройка)**.
- 3. Выберите **Run Auto Setup (Запустить автонастройку)**. Система оптимизирует активный сигнал и отображает сообщение с индикатором динамики выполнения действия на экране.

## **Настройка Boxer 4K для работы с Christie Link**

В разделе приведены инструкции по настройке Boxer 4K для работы с каналом Christie Link, результатом которой является полностью интегрированное решение для передачи видеосигнала по оптоволоконным линиям в пределах значительного радиуса действия.

1. Включите Boxer 4K.

![](_page_35_Picture_0.jpeg)

- 2. На панели дисплея определите версию интегрированного программного обеспечения Boxer, которая должна быть не старше v1.3.0.
- 3. Убедитесь в том, что карта HBMIC установлена в слот 0.
- 4. Чтобы активировать функцию Christie Link, выберите **MENU (МЕНЮ)** > **Configuration (Настройка)** > **Input Settings (Параметры входа)** > **Enable Christie Link (Slot 0) (Активировать канал Christie Link (слот 0))**.

Если карта HBMIC не установлена, опция деактивирована.

- 5. Нажмите **Enter**.
- 6. В качестве режима входа выберите режим с использованием блока QSFP+.
	- a) From the side panel home page, select **Input**.
	- b) На странице выбора входов (Input) выберите соответствующий вход, обозначенный **Christie Link**.

В зависимости от количества сигналов, посылаемых из **Christie Link**, надпись Fiber (Волокно) может использоваться для обозначения нескольких источников входного сигнала. К примеру 0-1, 0-2 и т.д., если используется слот под номером 0.

#### **Связанная информация**

*Включение [проектора](#page-22-0)* (на стр. 23)

### <span id="page-36-0"></span>**CHRISTIE®**

# **Подключение устройств и настройка соединения**

В настоящем разделе приведены инструкции по подключению внешних устройств к проектору.

Последовательные и входные порты расположены на боковой панели входов проектора (со стороны оператора). На изображении приведены примеры номеров слотов карты видеовхода и показана панель IMXB; ваша панель IMXB может отличаться от изображенной по внешнему виду.

Источники видеосигнала можно подключить к любому порту на картах видеовходов или к порту HDBaseT напанели IMXB.

![](_page_36_Figure_5.jpeg)

# **Порты IMXB**

На панели IMXB предусмотрены различные порты, которые могут использоваться в рамках функций управления, трехмерной синхронизации, обновления, извлечения файлов системы опроса и подключения источников аудиосигнала.

<span id="page-37-0"></span>![](_page_37_Picture_0.jpeg)

![](_page_37_Figure_2.jpeg)

![](_page_37_Picture_465.jpeg)

# **Подключение источника видеосигнала с использованием карты входа 3G**

Карта входа 3G (3GIC) принимает данные цифрового видео от источников HD и 3G-SDI (Serial Digital Interface).

Номер части: 108-313101-02+

Поддерживаются указанные ниже системы портов.

![](_page_37_Picture_466.jpeg)

<span id="page-38-0"></span>![](_page_38_Picture_0.jpeg)

![](_page_38_Figure_2.jpeg)

Может (не)прилагаться к вашей модели. Данные совместимых входов подлежат изменениям.

#### **Связанная информация**

*[Дополнительные](#page-47-0) карты входа* (на стр. 48)

## **Подключение источника видеосигнала с помощью DVI**

Модуль двухканального входа DVI (DDIC) принимает цифровое видео от источников DVI. Модуль не поддерживает входящие аналоговые сигналы.

Номер части: 108-312101-XX

Поддерживаются указанные ниже системы портов.

![](_page_38_Picture_414.jpeg)

![](_page_38_Figure_11.jpeg)

Может (не)прилагаться к вашей модели. Данные совместимых входов подлежат изменениям.

#### **Связанная информация**

*[Дополнительные](#page-47-0) карты входа* (на стр. 48)

# <span id="page-39-0"></span>**Подключение источника видеосигнала при помощи DisplayPort**

Карта входа с двумя разъемами (TDPIC) или карта QDPIC принимает данные цифрового видео от источников DisplayPort.

Номер части: 108-451101-XX (TDPIC) and 144-114107-XX (QDPIC)

Поддерживаются указанные ниже системы портов.

![](_page_39_Picture_412.jpeg)

![](_page_39_Figure_7.jpeg)

Может (не)прилагаться к вашей модели. Данные совместимых входов подлежат изменениям.

#### **Связанная информация**

*[Дополнительные](#page-47-0) карты входа* (на стр. 48)

# <span id="page-40-0"></span>**Подключение источника видеосигнала с помощью HDMI**

Карта входа с двумя разъемами HDMI (THIC) принимает данные цифрового видео от источников HDMI.

Номер части: 108-311101-XX

Поддерживаются указанные ниже системы портов.

![](_page_40_Picture_435.jpeg)

![](_page_40_Figure_7.jpeg)

Может (не)прилагаться к вашей модели. Данные совместимых входов подлежат изменениям.

#### **Связанная информация**

*[Дополнительные](#page-47-0) карты входа* (на стр. 48)

## **Подключение источника видеосигнала посредством HBMIC**

Широкополосная карта на несколько входов (high bandwidth multi-input card, HBMIC) поддерживает цифровые видеоданные, поступающие из источников QSFP+, DisplayPort, HDMI, 12G, 6G, 3G и HD SDI.

Номер части: 144-116109-XX

![](_page_40_Picture_436.jpeg)

<span id="page-41-0"></span>![](_page_41_Picture_1.jpeg)

![](_page_41_Picture_356.jpeg)

![](_page_41_Figure_3.jpeg)

#### **Связанная информация**

*[Дополнительные](#page-47-0) карты входа* (на стр. 48)

# **Подключение источника видеосигнала посредством TSIC**

Входная карта Terra SDVoE (TSIC) принимает цифровые видеоданные, поступающие с передающего узла Christie Terra Transmitter.

Номер части: 144-132107-XX

Поддерживается указанная ниже система портов.

![](_page_41_Picture_357.jpeg)

![](_page_41_Figure_11.jpeg)

Может (не)прилагаться к вашей модели. Данные совместимых входов подлежат изменениям.

# <span id="page-42-0"></span>**Подключение источника видeoсигнала через порт HDBaseT**

Порт HDBaseT на панели IMXB воспринимает цифровые видеоданные из источников HDBaseT.

Поддерживаются указанные ниже системы портов.

![](_page_42_Picture_565.jpeg)

Может (не)прилагаться к вашей модели. Данные совместимых входов подлежат изменениям.

#### **Связанная информация**

*[Дополнительные](#page-47-0) карты входа* (на стр. 48)

## **Выбор конфигурации портов**

Выберите конфигурацию портов перед тем, как выбрать источник видеосигнала.

- 1. На панели дисплея выберите **INPUT (Вход)**.
- 2. Чтобы получить доступ в диалоговое окно конфигурации портов с экрана режима Input (Вход), выберите стрелку вправо.

Вы также можете получить доступ к экрану Port Configuration (Конфигурация портов), перейдя по пути **MENU (Меню)** > **Configuration (Настройка)** > **Input Settings (Параметры входа)** > **Input Port Configuration (Конфигурация входных портов)**.

3. На экране Port Configuration (Конфигурация портов) перейдите к списку вариантов конфигурации портов и выберите вариант, оптимально соответствующий настраиваемой конфигурации.

Диапазон доступных конфигураций определяется моделью проектора и/или комбинацией входов/ выходов. Если выбрана конфигурация по умолчанию (**Main Menu (Главное меню)** > **Configuration (Конфигурация)** > **Input Settings (Настройки входа)** > **Video Input configuration (Конфигурация видеовходов)** > **Default (По умолчанию)**), поддерживаются следующие комбинации:

- One-port (один порт)
- Two-port (два порта)
- Квадранты Four-port (четыре порта)
- One-port dual-input 3D (один порт, 3D с двумя входами) (по лицензии 3D)

Если выбрана конфигурация SDVoE (**Main Menu (Главное меню)** > **Configuration (Конфигурация)** > **Input Settings (Настройки входа)** > **Video Input configuration (Конфигурация видеовходов)** > **SDVoE**, поддерживается комбинация типа One-port (один порт).

4. Чтобы вернуться на экран Input (Вход), воспользуйтесь стрелкой влево.

### <span id="page-43-0"></span>**Выбор источника видеосигнала**

Выполнив подключение источника видеосигнала к проектору и убедившись в правильности конфигурации портов, необходимо выбрать конфигурацию портов.

- 1. На панели дисплея выберите **INPUT (Вход)**.
- 2. Просмотрите список входов и найдите вариант, соответствующий заданной конфигурации.

Диапазон доступных входов определяется моделью проектора и/или комбинацией входов/выходов. Если выбрана конфигурация, заданная по умолчанию, для каждой комбинации поддерживаются следующие входы:

- One-port (один порт) HDMI, SDI, DisplayPort, Christie Link, HDBaseT
- Two-port (два порта) DisplayPort, Christie Link
- Квадранты Four-port (четыре порта) SDI
- One-port dual-input 3D (один порт, 3D с двумя входами) (по лицензии 3D)  $-$  SDI, DisplayPort, Christie Link

Если выбрана конфигурация SDVoE, для комбинации с использованием входа типа One-port (один порт) поддерживаются следующие входы HDMI, SDVoE, Christie Link и HDBaseT.

3. Чтобы выбрать вход, нажмите **Enter**.

### **Подключение к компьютеру или серверу**

Обеспечьте подключение и обмен данными с имеющимся удаленным компьютером, сервером или сетью посредством кабеля RJ-45.

Порт RS232, расположенный на лицевой панели процессора главного блока управления IMXB использует фирменный протокол Christie и предназначен только для подключения дополнительного оборудования или автоматических контроллеров Christie.

Дополнительная информация в отношении команд последовательного интерфейса приведена в разделе *Boxer 4K Serial Commands Guide (P/N: 020-101697-XX)*.

- 1. С помощью кабеля RJ-45 подключите концентратор или коммутатор Ethernet к порту Ethernet, расположенному на панели IMXB проектора.
- 2. При подключении по последовательному протоколу Christie через Ethernet воспользуйтесь портом 3002.
- 3. Приложения или оборудование, использующие последовательное подключение, должны поддерживать фирменный последовательный протокол Christie для подключения к порту RS232 на панели IMXB.

# **Настройка порта RS232**

Выполните настройку порта RS232, чтобы передавать последовательные команды Christie посредством стандартного кабеля последовательной передачи данных RS232.

Дополнительная информация в отношении команд последовательного интерфейса приведена в разделе *Boxer 4K Serial Commands Guide (P/N: 020-101697-XX)*.

1. Выберите **Menu (Меню)** > **Communications (Соединение)** > **Projector Communication (Соединение проектора)**.

<span id="page-44-0"></span>![](_page_44_Picture_1.jpeg)

- 2. С помощью стрелки вниз выберите **Baud Rate (Скорость передачи)**.
- 3. Выберите соответствующую скорость передачи данных и нажмите **Enter**.
- 4. С помощью стрелки вниз выберите **Network Routing (Сетевая маршрутизация)**.
- 5. Выберите режим сетевой маршрутизации для вашего проектора и нажмите **Enter**.

# **Настройка Ethernet**

Настройки сети Ethernet позволяют автоматически получить IP-адрес при наличии в сети сервера DHCP. Вы можете изменить настройки IP или ввести адрес вручную.

Christie рекомендует использовать порт Ethernet на панели IMXB, поскольку скорость передачи данных через порт HDBaseT ограничена на уровне 100 Мбит/с.

![](_page_44_Picture_9.jpeg)

Внесение изменений в настройки IP-адреса посредством веб-интерфейса невозможно.

- 1. На панели дисплея с помощью стрелок выберите **IP Settings (Настройки IP)**.
- 2. Чтобы задать тип сети, выберите **DHCP** или **Static (Статичная)**.
- 3. Если выбран пункт Static (Статичная), вручную введите данные сети, в частности для **IP Address (IP-адрес)**, **Subnet (Данные подсети)** и **Gateway (Данные шлюза)**.
- 4. Выберите **Apply (Применить)** и нажмите **Enter**.
- 5. Выберите **MENU (МЕНЮ)** > **Communications (Соединения)** > **Network Settings (Сетевые настройки)**.
- 6. Выберите **Device name (Название устройства)**.
- 7. Используя кнопки для перехода вверх и вниз, введите название проектора.
- 8. Нажмите **Enter**.

### <span id="page-45-0"></span>**CHRISTIE®**

# **Boxer 4K Спецификации**

В разделе приведены технические характеристики изделия. В виду постоянно ведущейся научноисследовательской деятельности, направленной на оптимизацию свойств изделия, его технические характеристики могут меняться без предварительного уведомления.

# **Дисплей**

В разделе приведены технические характеристики дисплея.

![](_page_45_Picture_276.jpeg)

#### **Предельная контрастность**

450:1 ANSI, up to 1800:1 Full Frame ON/OFF

![](_page_45_Picture_277.jpeg)

## **Совместимость сигналов управления**

![](_page_45_Picture_278.jpeg)

<span id="page-46-0"></span>![](_page_46_Picture_0.jpeg)

![](_page_46_Picture_295.jpeg)

![](_page_46_Picture_296.jpeg)

![](_page_46_Picture_297.jpeg)

![](_page_46_Picture_298.jpeg)

![](_page_46_Picture_299.jpeg)

# **Поставляемые карты входа**

В таблице приведены данные о картах входа, которые поставляются с моделями Boxer.

![](_page_46_Picture_300.jpeg)

## <span id="page-47-0"></span>**Дополнительные карты входа**

В разделе приведена информация о картах входа, используемых с проектором.

![](_page_47_Picture_303.jpeg)

#### **Связанная информация**

*[Совместимость](#page-45-0) сигналов управления* (на стр. 46)

# **Пороговые значения для датчиков температуры**

В случае достижения порогового уровня в течение одной минуты происходит выключение проектора.

![](_page_47_Picture_304.jpeg)

![](_page_48_Picture_1.jpeg)

![](_page_48_Picture_351.jpeg)

# <span id="page-49-0"></span>**Пороги предупреждения для вентиляторов**

В разделе приведены пороговые значения состояний (в об./мин.) для каждого вентилятора. Все предупреждения вентиляторов заданы на уровне ~75% стандартной рабочей скорости.

![](_page_49_Picture_386.jpeg)

<span id="page-50-0"></span>![](_page_50_Picture_0.jpeg)

![](_page_50_Picture_310.jpeg)

### **Порог предупреждения для модуля жидкостного охлаждения**

В разделе приведены пороговые значения состояний (в об./мин.) компонентов системы жидкостного охлаждения.

![](_page_50_Picture_311.jpeg)

# **Требования к питанию**

В разделе приведены требования к питанию Boxer 4K.

![](_page_50_Picture_312.jpeg)

### **Физические характеристики**

В разделе приведены данные физических размеров и веса проектора.

<span id="page-51-0"></span>![](_page_51_Picture_1.jpeg)

![](_page_51_Picture_330.jpeg)

# **Дополнительное оборудование**

В разделе приведен список дополнительного оборудования, которое может использоваться с проектором.

### **Проекционные объективы (приобретаются отдельно)**

![](_page_51_Picture_331.jpeg)

#### **Прочее**

![](_page_51_Picture_332.jpeg)

<span id="page-52-0"></span>![](_page_52_Picture_1.jpeg)

![](_page_52_Picture_353.jpeg)

**Примечание.** В отсутствие предупреждающих мер следующее может нанести ущерб имуществу.

• Транспортируя изделие, установленное в раме, пользуйтесь соответствующей упаковкой

### **Нормативно-правовые документы**

Этот продукт соответствует последним редакциям нормативов, касающихся безопасности продукта, экологических требований и электромагнитной совместимости (ЭМС).

### **Безопасность**

- ANSI/UL 60950-1 Information Technology Equipment Safety Part 1 (Оборудование отрасли информационных технологий - Безопасность - Часть 1): General Requirements (Общие требования)
- CAN/CSA C22.2 №. 60950-1
- EN 60950-1
- IEC 60950-1 IEC/EN 60950-1 Information Technology Equipment Safety Part 1 (Оборудование отрасли информационных технологий - Безопасность - Часть 1): General Requirements (Общие требования)
- IEC 62471-1 Photobiological safety of lamps and lamp systems (Фотобиологическая безопасность ламп и ламповых систем)

### **Устройство считывания в системе ближней бесконтактной связи**

![](_page_52_Picture_14.jpeg)

**Внимание!** В отсутствие предупреждающих мер следующее может привести к смерти или к серьезным травмам.

- Изменения или поправки, непосредственно не одобренные Christie Digital Systems USA Inc., могут привести к отмене полномочий пользователя на дальнейшее использование данного оборудования.
- Комплектация: Идентификатор FCC: XU6-NFCR, IC : 8691A-NFCR

<span id="page-53-0"></span>![](_page_53_Picture_0.jpeg)

![](_page_53_Picture_2.jpeg)

### **Электромагнитная совместимость**

#### **Излучение**

- CAN ICES-003 (A)/NMB-003 (A) Information Technology Equipment (Including Digital Apparatus) - Limits and Methods of Measurement (Информационно-технологическое оборудование (в том числе, цифровые устройства) - ограничения и методы измерений)
- CISPR 22/EN 55022, класс A
- FCC CFR47, Part 15, Subpart B, Class A Unintentional Radiators (Часть 15, Подраздел B, Класс A - Непреднамеренные излучатели)
- IEC 61000-3-2/EN61000-3-2: Limits for Harmonic Current Emissions (Ограничения в отношении эмиссии гармонических составляющих тока)

#### **Невосприимчивость**

- IEC 61000-3-3/EN61000-3-3
- IEC/EN61000
- IEC 61000-4-2/EN61000-4-2
- IEC 61000-4-3/EN61000-4-3
- IEC 61000-4-4/EN61000-4-4
- IEC 61000-4-5/EN61000-4-5
- IEC 61000-4-6/EN61000-4-6
- IEC 61000-4-8/EN61000-4-8
- IEC 61000-4-11/EN61000-4-11

### **Окружающая среда**

- Постановление министерства информационной отрасли Китая (наряду с постановлениями других 7 и государственных структур) № 32 (01/2016) о контроле загрязнения природной среды, вызванного электронным оборудованием; требования об ограничении содержания вредных веществ (GB/T 26572 - 2011), а также требование о надлежащей маркировке оборудования (SJ/T 11364 - 2014).
- Европейская директива (2011/65/EU) об ограничении применения некоторых опасных веществ (RoHS) в электрическом и электронном оборудовании, с официальными поправками.
- Европейская директива (2012/19/EU) об отходах электрического и электронного оборудования (WEEE) с официальными поправками.
- Закон (ЕС) № 1907/2006 о регистрации, оценке, разрешении и ограничении применения химических веществ (REACH) с официальными поправками.

# <span id="page-54-0"></span>**Условия окружающей среды**

В разделе приведены требования к условиям эксплуатации, перевозки и хранения проектора.

![](_page_54_Picture_149.jpeg)

![](_page_54_Picture_150.jpeg)

### <span id="page-55-0"></span>**CHRISTIE®**

# **Параметры подключения к источнику сигнала**

Определите параметры подключения к источнику сигнала дляBoxer 4K.

Приведенный список форматов не является исчерпывающим; другие форматы также могут поддерживаться. Для получения более подробных сведений обратитесь в службу технической поддержки Christie.

Список видеоформатов, поддерживаемых Christie Link, приведены в*Руководстве пользователя Christie Link (Christie Link User Manual) (P/N: 020-102234-XX)*.

## **Видеоформаты HBMIC**

Определите видеоформат карты HBMIC.

#### **Порт дисплея 1.2**

Интерфейс поддерживает HDCP 1.x.

![](_page_55_Picture_293.jpeg)

#### **HDMI 2,0**

Интерфейс поддерживает HDCP 1.x. и 2.2.

![](_page_55_Picture_294.jpeg)

![](_page_56_Picture_344.jpeg)

### **SDI (HD, 3G, 6G и 12G-SDI)**

Интерфейс предусматривает использование действительного пакета полезных данных SMPTE-352.

![](_page_56_Picture_345.jpeg)

# <span id="page-57-0"></span>**Видеоформаты TSIC**

Определите видеоформат входной карты Terra SDVoE (TSIC).

Интерфейс TSIC (HDMI 2.0) поддерживает HDCP 1.x и 2.2.

![](_page_57_Picture_299.jpeg)

# **Видеоформаты QDPIC**

Определите видеоформат карты QDPIC.

Интерфейс DisplayPort 1.2 поддерживает HDCP 1.x.

![](_page_57_Picture_300.jpeg)

# **Видеоформаты TDPIC**

Определите видеоформат карты TDPIC.

Интерфейс DisplayPort 1.1а поддерживает HDCP 1.x.

<span id="page-58-0"></span>![](_page_58_Picture_312.jpeg)

# **Видеоформаты DDIC**

Определите видеоформат карты DDIC. Интерфейс DVI-D поддерживает HDCP 1.x.

![](_page_58_Picture_313.jpeg)

<span id="page-59-0"></span>![](_page_59_Picture_301.jpeg)

# **Видеоформаты THIC**

Определите видеоформат карты THIC. Интерфейс HDMI 1.3 поддерживает HDCP 1.x.

![](_page_59_Picture_302.jpeg)

# **Видеоформаты HDBase-T**

Определите видеоформат карты HDBase-T. Интерфейс HDMI 1.4 поддерживает HDCP 1.x.

![](_page_59_Picture_303.jpeg)

# **Видеоформаты 3GIC**

Определите видеоформаты карты 3GIC для HD и 3G-SDI.

![](_page_60_Picture_1.jpeg)

![](_page_60_Picture_233.jpeg)

#### Corporate offices

Christie Digital Systems USA, Inc. ph: 714 236 8610

Christie Digital Systems Canada Inc. ph: 519 744 8005

#### Worldwide offices

![](_page_61_Picture_156.jpeg)

![](_page_61_Picture_5.jpeg)

For the most current technical documentation, visit www.christiedigital.com.

![](_page_62_Picture_0.jpeg)